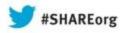

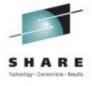

## Setting up IBM zAware Step by Step

Garth Godfrey
IBM Poughkeepsie
ggodfrey@us.ibm.com

Session 13580 Wed, August 14, 2013 4:30 -5:30

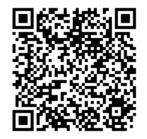

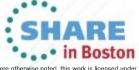

#### **Trademarks**

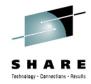

The following are trademarks of the International Business Machines Corporation in the United States, other countries, or both.

DS8000 ECKD FICON\* GDPS\* GPFS

GPFS HiperSockets IBM\* IBM (logo)\*

InfiniBand\*
Parallel Sysplex\*

PR/SM
Redbooks\*
System x\*
z10

System z\*

System z9\*

System z10\*

Tivoli

WebSphere\*

z10 Business Class
z10 EC
z/OS\*
z/OS\*
z/VM\*
zEnterprise

#### The following are trademarks or registered trademarks of other companies.

Adobe, the Adobe logo, PostScript, and the PostScript logo are either registered trademarks or trademarks of Adobe Systems Incorporated in the United States, and/or other countries. Cell Broadband Engine is a trademark of Sony Computer Entertainment, Inc. in the United States, other countries, or both and is used under license therefrom.

Java and all Java-based trademarks are trademarks of Sun Microsystems, Inc. in the United States, other countries, or both.

Microsoft, Windows, Windows NT, and the Windows logo are trademarks of Microsoft Corporation in the United States, other countries, or both.

Intel, Intel logo, Intel Inside, Intel Inside logo, Intel Centrino, Intel Centrino logo, Celeron, Intel Xeon, Intel SpeedStep, Itanium, and Pentium are trademarks or registered trademarks of Intel Corporation or its subsidiaries in the United States and other countries.

UNIX is a registered trademark of The Open Group in the United States and other countries.

Linux is a registered trademark of Linus Torvalds in the United States, other countries, or both.

ITIL is a registered trademark, and a registered community trademark of the Office of Government Commerce, and is registered in the U.S. Patent and Trademark Office.

IT Infrastructure Library is a registered trademark of the Central Computer and Telecommunications Agency, which is now part of the Office of Government Commerce.

#### Notes:

Performance is in Internal Throughput Rate (ITR) ratio based on measurements and projections using standard IBM benchmarks in a controlled environment. The actual throughput that any user will experience will vary depending upon considerations such as the amount of multiprogramming in the user's job stream, the I/O configuration, the storage configuration, and the workload processed. Therefore, no assurance can be given that an individual user will achieve throughput improvements equivalent to the performance ratios stated here.

IBM hardware products are manufactured from new parts, or new and serviceable used parts. Regardless, our warranty terms apply.

All customer examples cited or described in this presentation are presented as illustrations of the manner in which some customers have used IBM products and the results they may have achieved. Actual environmental costs and performance characteristics will vary depending on individual customer configurations and conditions.

This publication was produced in the United States. IBM may not offer the products, services or features discussed in this document in other countries, and the information may be subject to change without notice. Consult your local IBM business contact for information on the product or services available in your area.

All statements regarding IBM's future direction and intent are subject to change or withdrawal without notice, and represent goals and objectives only.

Information about non-IBM products is obtained from the manufacturers of those products or their published announcements. IBM has not tested those products and cannot confirm the performance, compatibility, or any other claims related to non-IBM products. Questions on the capabilities of non-IBM products should be addressed to the suppliers of those products.

Prices subject to change without notice. Contact your IBM representative or Business Partner for the most current pricing in your geography.

<sup>\*</sup> All other products may be trademarks or registered trademarks of their respective companies.

#### Notice Regarding Specialty Engines (e.g., zIIPs, zAAPs and IFLs)

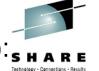

Any information contained in this document regarding Specialty Engines ("SEs") and SE eligible workloads provides only general descriptions of the types and portions of workloads that are eligible for execution on Specialty Engines (e.g., zIIPs, zAAPs, and IFLs). IBM authorizes customers to use IBM SE only to execute the processing of Eligible Workloads of specific Programs expressly authorized by IBM as specified in the "Authorized Use Table for IBM Machines" provided at

www.ibm.com/systems/support/machine\_warranties/machine\_code/aut.html ("AUT").

No other workload processing is authorized for execution on an SE.

IBM offers SEs at a lower price than General Processors/Central Processors because customers are authorized to use SEs only to process certain types and/or amounts of workloads as specified by IBM in the AUT.

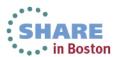

## Agenda

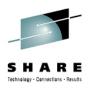

- Definition of the zAware partition
- zAware GUI Configuration
  - DASD Storage assignment
  - Security set up
  - Analytics configuration
- z/OS setup for monitored systems
- Priming the zAware partition with existing data
  - z/OS
  - zAware GUI
  - Training a model
- Ongoing operations

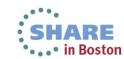

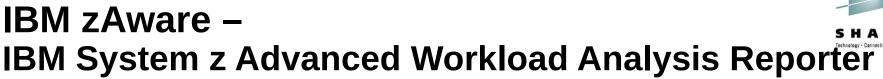

- Monitors z/OS OPERLOG including all messages written to z/OS console, including ISV and application generated messages
- Detects things typical monitoring systems miss due to:
  - Message suppression (message too common)
     Useful for long-term health issues
  - Uniqueness (message not common enough)
     Useful for real-time event diagnostics
- Color coded easy to use GUI via web browsers
- Output can be queued up to existing monitoring systems.
- Early detection and focused diagnosis can help improve time to recovery

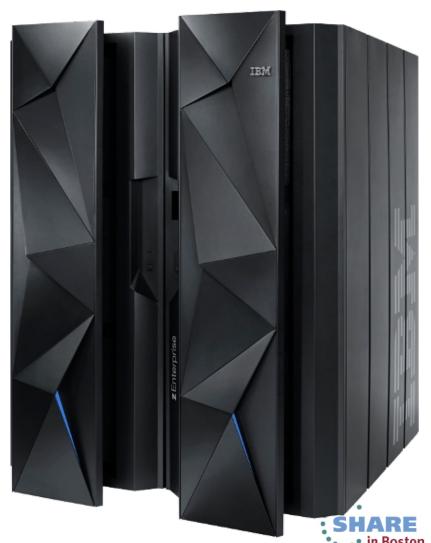

#### Inside IBM zAware

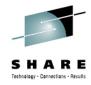

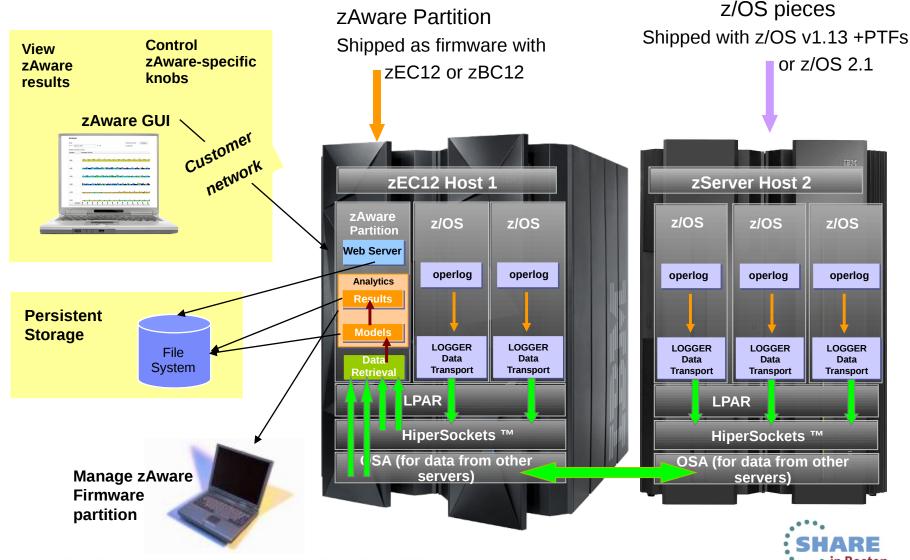

# Operating Requirements – IBM zAware Server

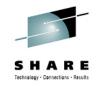

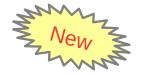

- Logical partition on a zEC12 or zBC12 server
  - Runs on IFLs or general purpose CPs may be dedicated or shared
  - Runs its own self-contained firmware stack
  - Recommended 2 partial engines
    - Initial priming and training: 25-80% of 1 **zEC12** IFL (30-95% of 1 **zBC12** IFL)
    - Analysis:
      20-40% of 1 IFL (zEC12 or zBC12)
- Memory and DASD resources are dependent on the number of monitored clients, amount of message traffic, length of time data retained
  - Minimum Memory is 4 GB for 6 clients with light message traffic (500 msgs/sec)
     For > 6 clients + 256 MB per client required
  - Estimated DASD storage is ~ 500 GB (ECKD)
- Network resources
  - HiperSockets or shareable OSA ports or IEDN
  - IP address for partition
- Browsers
  - Internet Explorer 9
  - Firefox ESR 10

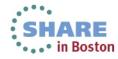

## zAware Partition Background & IOCDS Definition

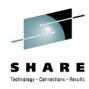

- IBM zAware Partition, including I/O, is defined like any other partition. You
  can use Hardware Configuration Definition (HCD) / Hardware Configuration
  Management (HCM) or equivalent.
- Similar in many ways to Coupling Facility type partitions
- zAware application loaded from Support Element (SE)
- zAware application is firmware
  - Separate EC stream
  - Updated like all other firmware
    - Part of Support Element (SE) version 2.12.0
    - Hardware Management Console (HMC) support starting with HMC version 2.12.0
    - Concurrent Driver Upgrade (CDU)
    - EC Upgrade
    - MCFs/MCLs
- Prerequisites to defining a zAware partition: Purchase and install the zAware Feature Codes (FC)

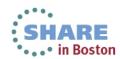

### Several ways to define the zAware Partition

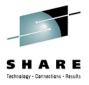

- Web Services APIs
- User Interface (Customize/Delete Activation Profile):

#### Traditional Image Profile Customization

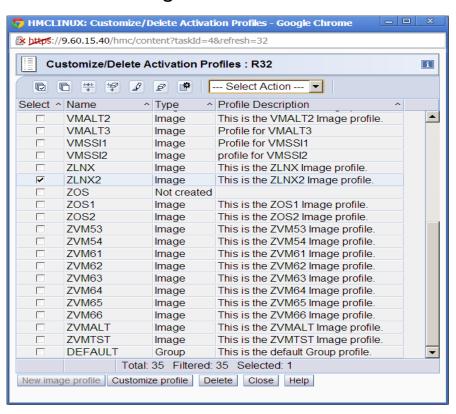

#### Image Profile Wizard

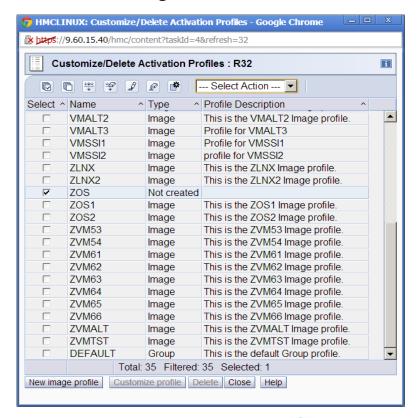

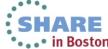

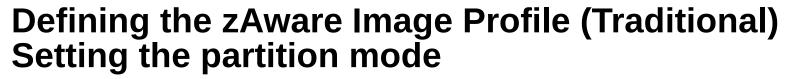

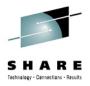

- Create or Modify an image profile for the defined partition.
- On the General tab, select "zAware" for the partition mode:

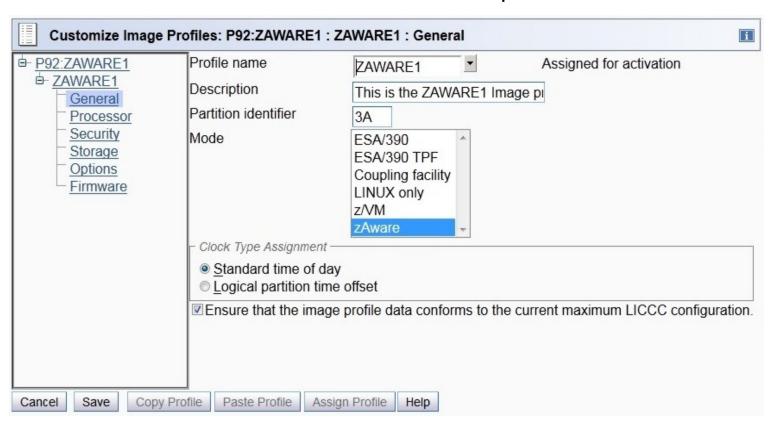

Notice no "Load" page; Again, zAware application loaded from SE's HDD

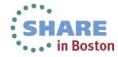

# Defining the zAware Image Profile (Traditional) Setting the processors

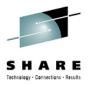

- You can use central processors or IFL processors
- You can use dedicated or shared processors
- Assign 2 processors to support monitored clients with message traffic up to 1500 messages per second.

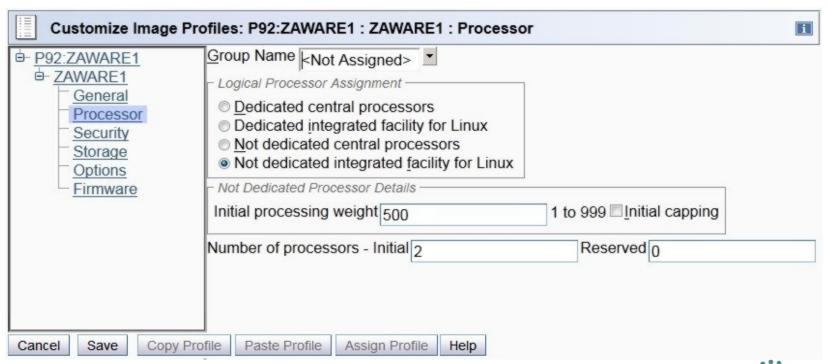

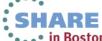

# Defining the zAware Image Profile (Traditional) Setting the Storage size

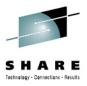

- Minimum storage for a zAware partition is 4096 MB (4 GB)
- 4096 MB (4 GB) is recommended for a small number of monitored clients (6 or less) with light message traffic (up to 500 messages/second)
- Add 256 MB per each additional client.
- Maximum is 32G
- As with all performance recommendations, you may be able to reduce or have to increase the memory footprint for your specific situation.

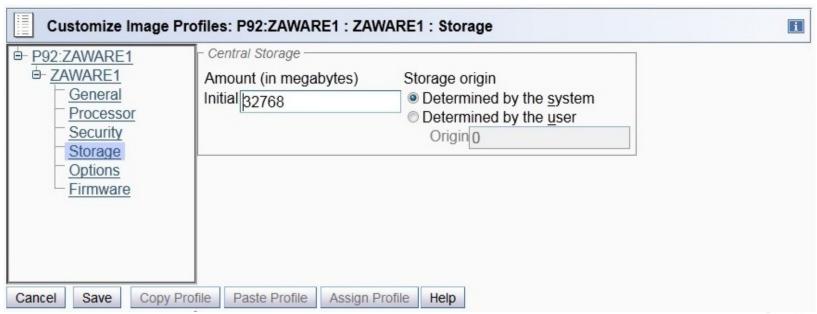

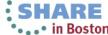

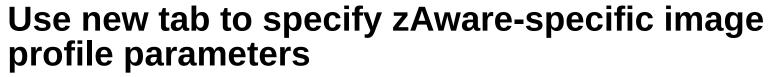

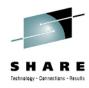

| Customize In                                                                                                    | nage Pro | files: P92                                             | 2:ZAWARE                                | 1 : ZA\  | WARE1 : Firmware                                       |                 | i |
|----------------------------------------------------------------------------------------------------|----------|--------------------------------------------------------|-----------------------------------------|----------|--------------------------------------------------------|-----------------|---|
| Description P92:ZAWARE1 Description Processor Description Storage Description Options Description Processor Description Processor De |          | Host nam<br>Master us<br>Master <u>pa</u><br>Confirm r | ser ID :<br>assword :<br>master pas     | sword :  | zAware1<br>admin                                       |                 |   |
| <u>i iiiiwaie</u>                                                                                                    |          | ***                                                    |                                         |          | Select Action •                                        | Mask/Prefix ^   |   |
|                                                                                                    |          | 0 0                                                    | 12<br>16<br>16                          |          | 9.12.41.185<br>fec0::11:22:33:44:242<br>192.168.50.242 | 24<br>116<br>24 |   |
|                                                                                                    |          | DNS Sen                                                |                                         |          |                                                        |                 |   |
|                                                                                                    |          |                                                        | P & E P P P P P P P P P P P P P P P P P | s ^      | Select Action 🕶                                        |                 |   |
|                                                                                                    |          |                                                        |                                         |          |                                                        |                 |   |
| Cancel Save                                                                                                    | Copy Pro | file Past                                              | e Profile                               | Assign F | Profile Help                                           |                 |   |

## **Add new Network Adapter Entry**

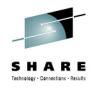

| Add/Edit Network Adapters Entry - P89:ZAWARE1                                                                  | i |
|----------------------------------------------------------------------------------------------------|---|
| Select an address type and modify or fill in the details for this CHPID.                                       | 5 |
| □ IP address type ────                                                                                         |   |
| <ul> <li>□ DHCP</li> <li>□ Link Local</li> <li>● Static IPv4 Address</li> <li>□ Static IPv6 Address</li> </ul> |   |
| _ Details —                                                                                                    |   |
| CHPID: 46                                                                                                    |   |
| VLAN : 1211                                                                                                    |   |
| IP address : 9.60.15.11                                                                                        |   |
| Mask / Prefix : 32                                                                                             |   |
| OK Cancel Help                                                                                                 |   |
| x                                                                                                    | - |

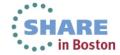

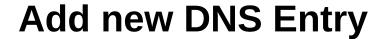

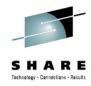

| Add/Edit DNS Entry - P89:ZAWARE1 | i |
|----------------------------------|---|
| <u>IP address</u> : 9.56.100.2   |   |
| OK Cancel Help                   |   |
| ×                                | - |

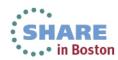

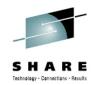

## Defining the zAware Image Profile (Wizard) – Setting the Operating System type (partition mode)

- Create a new image profile
- Set the Operating System type to zAware

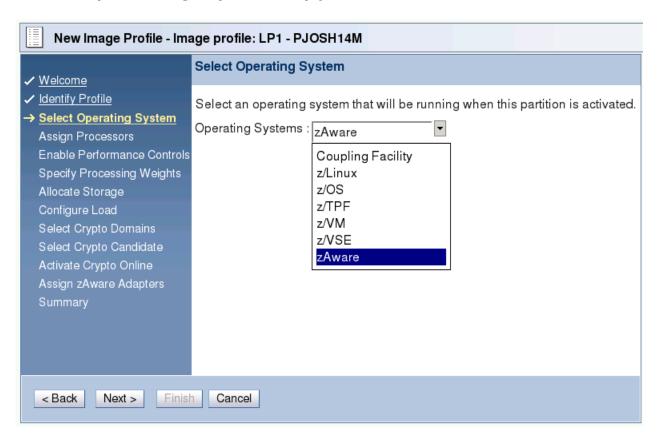

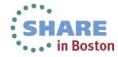

# Defining the zAware Image Profile (Wizard) Setting the Processors

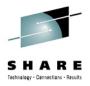

- You can use central processors or IFL processors
- You can use dedicated or shared processors
- Assign 2 processors to support monitored clients with message traffic up to 1500 messages per second.

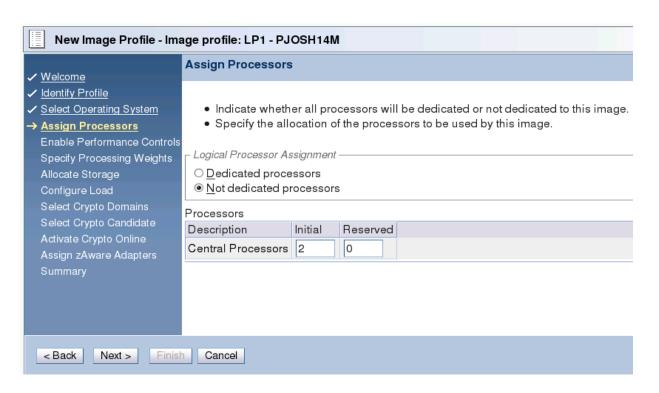

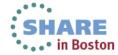

# Defining the zAware Image Profile (Wizard) Setting the Storage

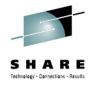

- Minimum storage for a zAware partition is 4096 MB (4 GB)
- 4096 MB (4 GB) is recommended for a small number of monitored clients (6 or less) with light message traffic (up to 500 messages/second)
- Add 256 MB per each additional client (up to 32G)
- As with all performance recommendations, you may be able to reduce or have to increase the memory footprint for your specific situation.

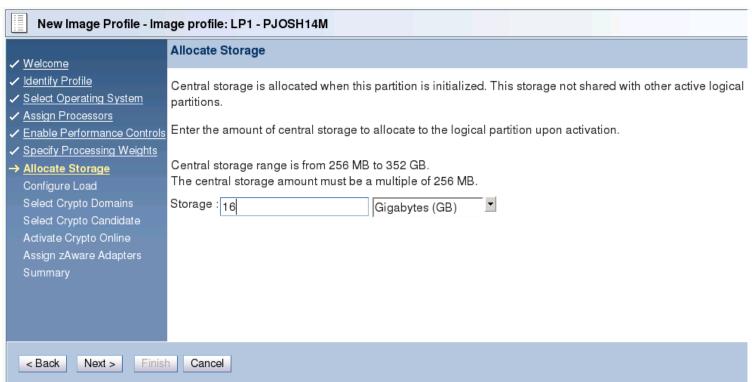

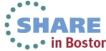

# Defining the zAware Image Profile (Wizard) – zAware specific parameters

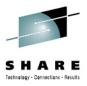

| New Image Profile - Im                                                                                                    | age profile: LP1 - PJOSH14M                       |
|----------------------------------------------------------------------------------------------------|---------------------------------------------------|
| ✓ Welcome                                                                                                    | Assign zAware Adapters                            |
| <ul> <li>✓ Welcome</li> <li>✓ Identify Profile</li> <li>✓ Select Operating System</li> <li>✓ Assign Processors</li> <li>✓ Enable Performance Controls</li> <li>✓ Specify Processing Weights</li> <li>✓ Allocate Storage         <ul> <li>Configure Load</li> <li>Select Crypto Domains</li> <li>Select Crypto Candidate</li> <li>Activate Crypto Online</li> <li>→ Assign zAware Adapters</li> <li>Summary</li> </ul> </li> </ul> | Specify the zAware parameters.  Host name zAware1 |
|                                                                                                    | DNS Servers                                       |
|                                                                                                    | Select IP address                                 |
|                                                                                                    | O 9.12.16.2                                       |
| < Back Next > Finis                                                                                                    | h Cancel                                          |

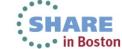

## **Add new Network Adapter Entry (Wizard)**

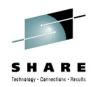

| Add/Edit Ne                                                                                       | twork Adapters Entry - PJOSH14M                        |
|---------------------------------------------------------------------------------------------------|--------------------------------------------------------|
| Select an address                                                                                 | type and modify or fill in the details for this CHPID. |
| ┌ IP address type —                                                                               |                                                        |
| <ul><li>○ DHCP</li><li>○ Link Local</li><li>● Static IPv4 Add</li><li>○ Static IPv6 Add</li></ul> |                                                        |
| _ Details —                                                                                       |                                                        |
| CHPID: 24                                                                                         |                                                        |
| VLAN : 121                                                                                        | 11                                                     |
| IP address : 9.6                                                                                  | 0.15.11                                                |
| Mask / Prefix : 32                                                                                |                                                        |
| OK Cancel I                                                                                       | Help                                                   |

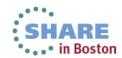

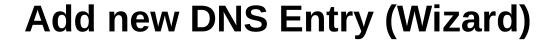

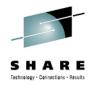

| Add/Edit DNS Entry - PJOSH14M  | i |
|--------------------------------|---|
| <u>IP</u> address : 9.56.100.2 |   |
| OK Cancel Help                 |   |

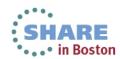

### **Image Profile Wizard Summary**

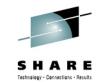

#### Summary Welcome The following data will be stored in the LP1 image profile: Identify Profile Select Operating System Identify Profile Assign Processors Partition identifier **Enable Performance Controls** Profile description zAware Specify Processing Weights ✓ Allocate Storage Specify Operating System Configure Load Operating system zAware Assign Processors Select Crypto Candidate Logical processor assignment Dedicated Activate Crypto Online Description Reserved Initial Assign zAware Adapters Central Processors 2 0 → Summary Allocate Storage Initial central storage 16 Gigabytes (GB) Assign zAware Adapters Host name zAware1 Master user id admin \*\*\*\*\*\* Master password CHPID VLAN IP address Mask/Prefix 12 9.12.41.185 16 fec0::11:22:33:44:242 116 16 192.168.50.242 1211 9.60.15.11 32 Default gateway 9.12.41.1 IP address 9.12.16.2 9.56.100.2 Click Finish to create the LP1 image profile.

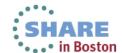

< Back

Next >

Finish

Cancel

# Activate the Partition / Dynamic Changes to the zAware configuration

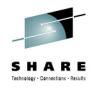

- Activate the partition using the Activate task, just like all other partitions.
- Dynamic changes to the zAware partition can be made by using a new tab on the image details:

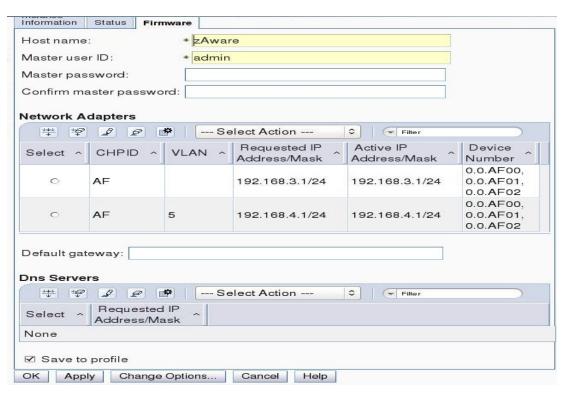

- Running system always updated
- Can also update the image profile or not ("Save to Profile" checkbox)
- If you just want to change just the image profile, you must use the Customize Activation Profiles Task or equivalent (such as WebServices APIs).

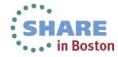

#### **HMC APIs**

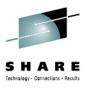

- API Support
  - HMC WebServices APIs updated to fully support IBM zAware
  - SNMP API only updated to handle new zAware mode
  - CIMOM API only updated to handle new zAware mode

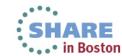

# Security Log Updated for new IBM zAware image profile parameters

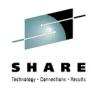

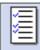

#### Security Log Details Display

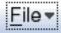

```
Profile name[11KZAWAR]
Profile type [Image]
Profile description[This is the default Image profile.]
Host name [zAwareHost]
Master userid[zAware.User-Id]
Master password[*******]
Network Adapters [CHPID 0x44 VLAN 1944 DHCP]
Network Adapters [CHPID 0x44 VLAN 1171 Link Local]
Network Adapters (New) [CHPID 0xA1 IP Address 9.60.15.111/28]
                                       IP Address e111:d123:c98a:4::0/1281
Network Adapters [CHPID 0xA2 VLAN 8001
Network Adapters [CHPID 0x44 VLAN 1877 Link Local]
Network Adapters (Old) [CHPID 0xA1 IP Address 9.60.15.111/30]
Default gateway [9.60.15.255]
DNS[9.0.0.0]
DNS[e111:d123::fffff]
Load Parameter[
Load Address[00000]
Load Type [Clear]
```

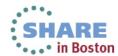

### **IBM zAware Dump**

- Like a CF Dump, new zAware Dump support
- LPAR Dump Task
  - Concurrent
  - Disruptive

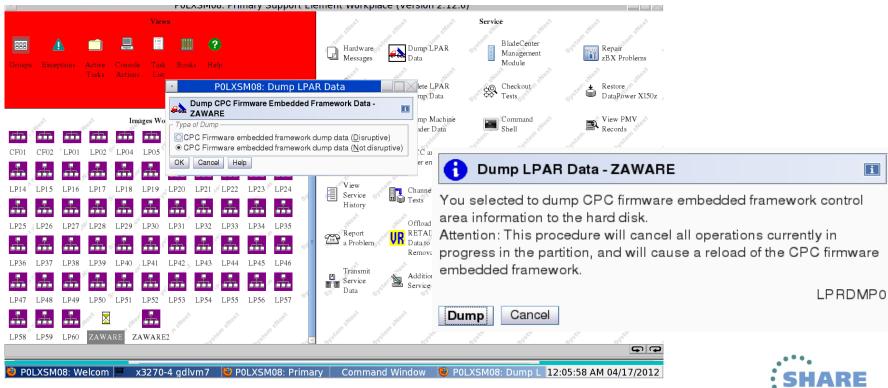

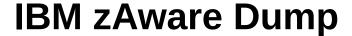

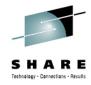

Use the **Delete LPAR Dump Data** task to delete a zAware Dump

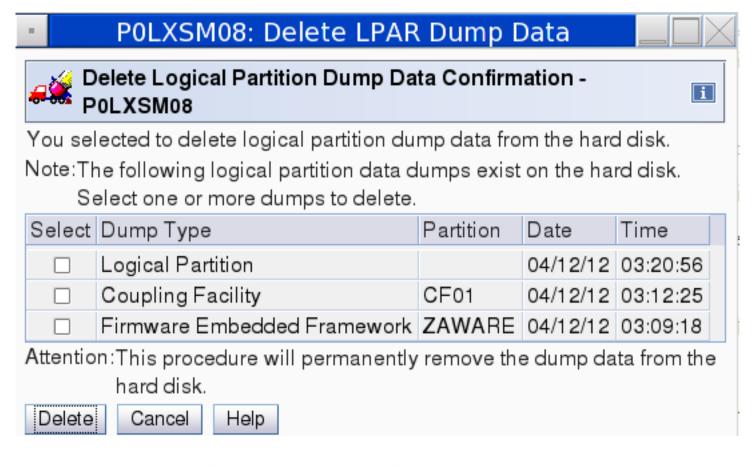

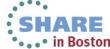

#### **Transmit Service Data to IBM**

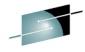

• New Transmit Service Data to IBM (TSD) Task option to collect zAware Dump: Use the CPC Firmware Embedded Framework Dump Data option.

| POLXSM36: Transmit Service Data                                                                                                    |                                                                                                    |   |  |
|----------------------------------------------------------------------------------------------------|----------------------------------------------------------------------------------------------------|---|--|
| Transmit Service Data to IBM - POLXSM                                                                                                    | 36                                                                                                    | i |  |
| Select the data you want and the destination for the Service Data Selections  Support element trace System availability data Support element log Support element log - truncated Support element backup log Problem determination data Change internal code trace Installation completion report Task recording data Print screen files Component logs Audit log Check stop dump data Concurrent Engineering Changes Upgrade Data System activity and activation profiles LICCC data files LPAR zone group files Logical partition dump data COUPLING facility logical partition dump data COUPLING facility diagnostic dump data COUPLING facility diagnostic dump data CPC hardware configuration data Alternate SE problem data Temporary upgrade billing data Power logs Hydra service data Service trace data CPC firmware embedded framework dump data | data. Service Data Destination Removable media Product Engineering Files  IOCDS Files Select Files Number of IOCDS Files Selected:0 Virtual RETAIN Files Virtual retain files for problem number: 81 Select Files Number of files selected: 0 |   |  |

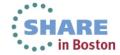

### zAware Initial GUI login

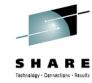

- URL is https://addr/zAware
  - where addr is IP address from the image profile or hostname from the DNS entry
- If browser warns of the default SSL certificate, add a security exception

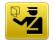

#### This Connection is Untrusted

You have asked Firefox to connect securely to **9.56.198.226**, but we can't confirm that your connection is secure.

Use default master userID and password

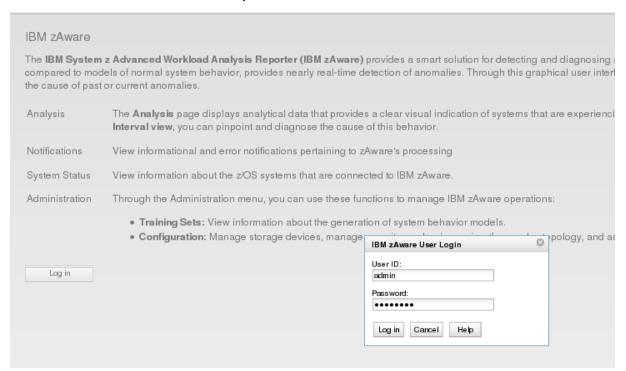

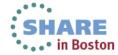

### Storage assignment

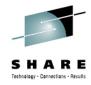

- ECKD DASD is required
- Add storage devices defined in the I/O configuration
- Devices must be exclusively for use by IBM zAware
  - Recommend use of Explicit Device Candidate List in HCD to restrict specific devices to the zAware partition

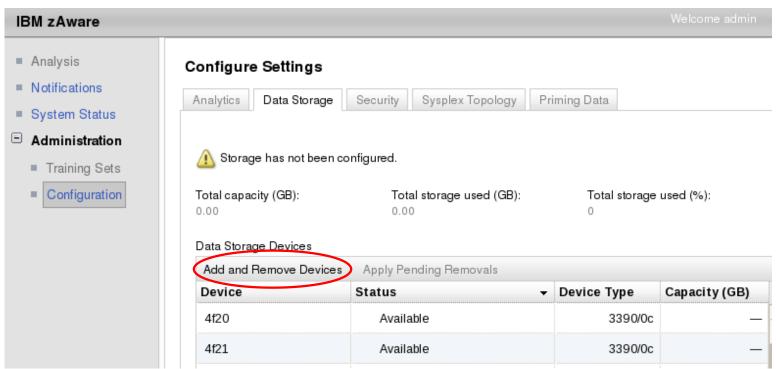

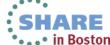

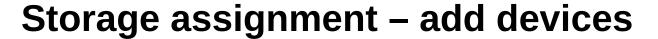

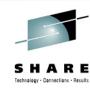

| apacity (GB):     | Total storage used (GB):                                                              | Total storag | ge used (%):  |                                         |              |
|-------------------|---------------------------------------------------------------------------------------|--------------|---------------|-----------------------------------------|--------------|
|                   | Add and Remove Devices                                                                |              |               |                                         |              |
| torage Devices    | Select devices to add or remove, then press                                           | s OK.        |               |                                         |              |
| and Remove Device | es                                                                                    |              |               |                                         |              |
| e                 | Devices Available:                                                                    | •            |               | Devices In Use:                         | _            |
|                   | 460f (Type: 3390/0c)                                                                  | A            |               | There is no data to display             |              |
|                   | 4610 (Type: 3390/0c)                                                                  |              | Adig >        |                                         |              |
|                   | 4860 (Type: 3390/0c)                                                                  | 1            | Add All >>    |                                         |              |
|                   | 4861 (Type: 3390/0c)                                                                  |              | < Remove      |                                         |              |
|                   | 4862 (Type: 3390/0c)                                                                  |              | << Remove All |                                         |              |
|                   | 4863 (Type: 3390/0c)                                                                  |              |               |                                         |              |
|                   | 4864 (Type: 3390/0c)                                                                  |              |               |                                         |              |
|                   |                                                                                       | ▼            |               |                                         |              |
|                   | Selected storage devices must be conf<br>is overwritten when the server formats the d |              |               | IBM zAware server. Any existing data on | added device |
|                   | OK Reset Cancel                                                                       |              |               |                                         |              |

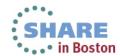

### Storage assignment – adding devices

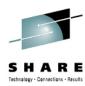

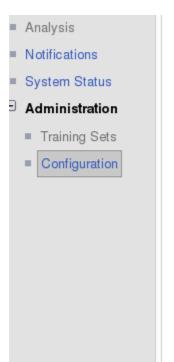

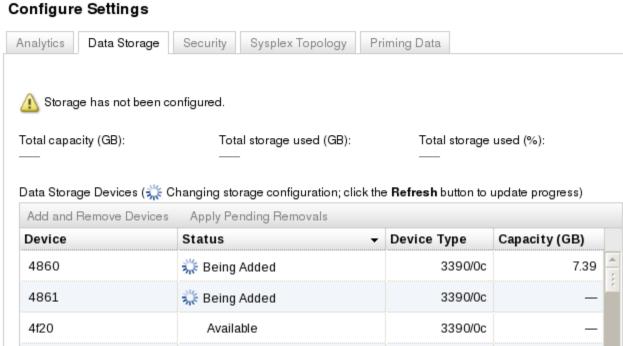

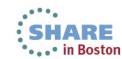

### **Storage assignment – complete**

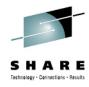

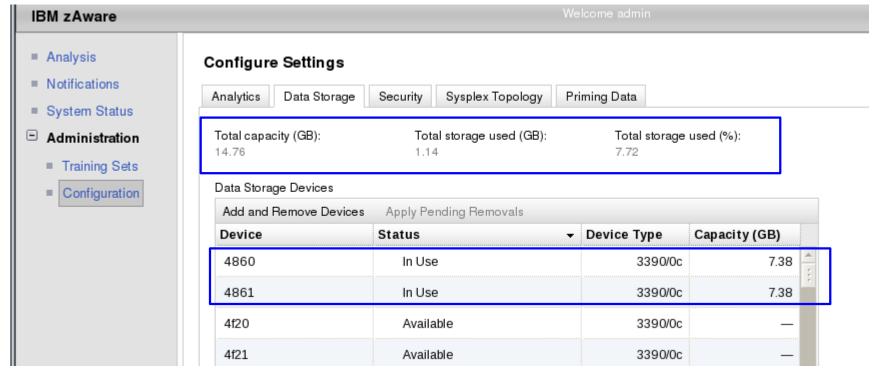

- Check the usage periodically and dynamically add additional devices if needed.
- Notifications are posted when zAware detects you are approaching DASD full

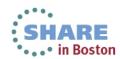

### Security set up – SSL part 1

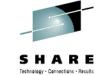

- To secure browser communication, request an SSL cert from a CA, and import it
- Generate Certificate Signing Request
- Copy CSR and send to the CA

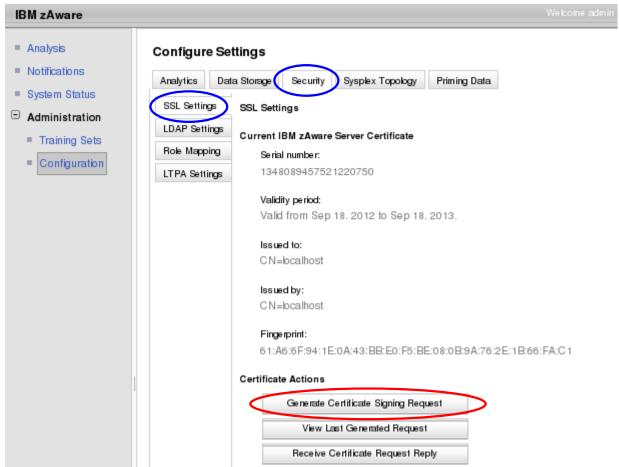

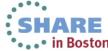

### Security set up – SSL part 2

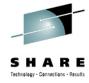

- Fill in the Common name with host name or IP addr of the zAware partition
- Use the host name or IP address from the image profile Firmware page

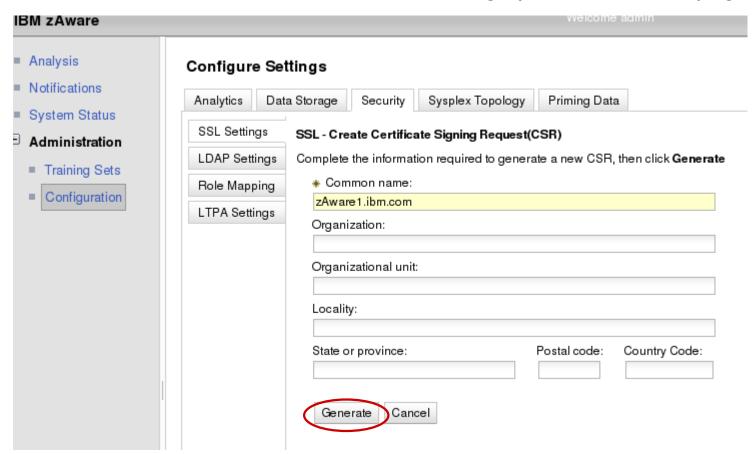

Copy the generated CSR and send to the CA

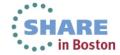

#### Security set up – SSL part 3

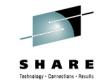

After the CA replies with a certificate, import it with Receive ...

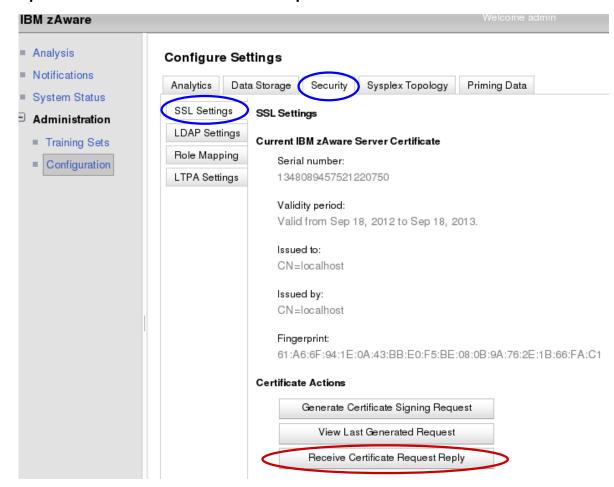

Paste the reply (include the entire chain) and click Receive

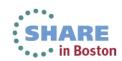

## Security set up – LDAP

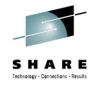

- User authentication via existing LDAP repository
  - Alternatively, use a local file-based repository
- General LDAP settings (from LDAP Admin)
- Group LDAP settings (from LDAP Admin)
- Apply

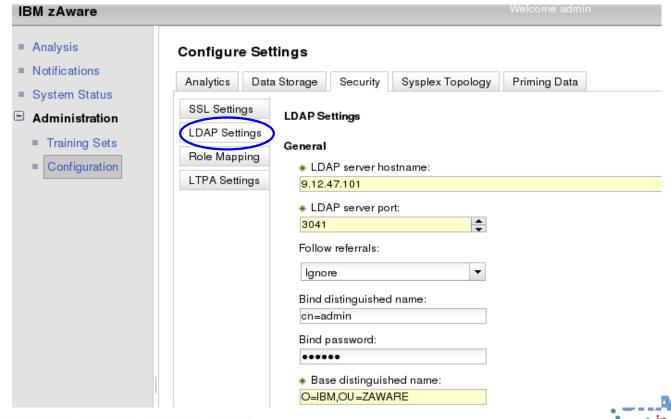

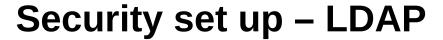

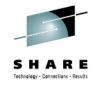

- Apply, then confirm zAware server restart
- The GUI will be unavailable while restarting

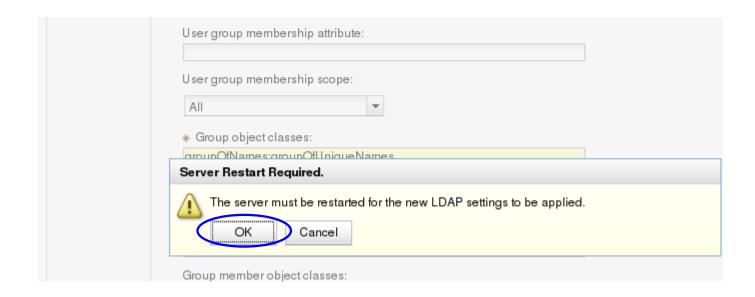

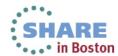

# **Security set up – Role Mapping**

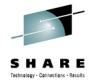

- Search
- Add users or groups to Admin or User role
- Apply
- Confirm zAware server restart

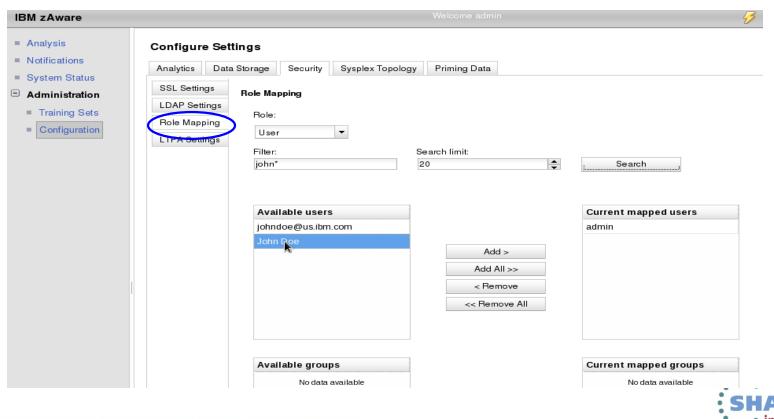

# **Analytics configuration**

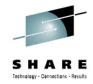

- Defaults should be good for most
- Retention times will affect DASD usage
  - Check the Data Storage capacity and usage periodically

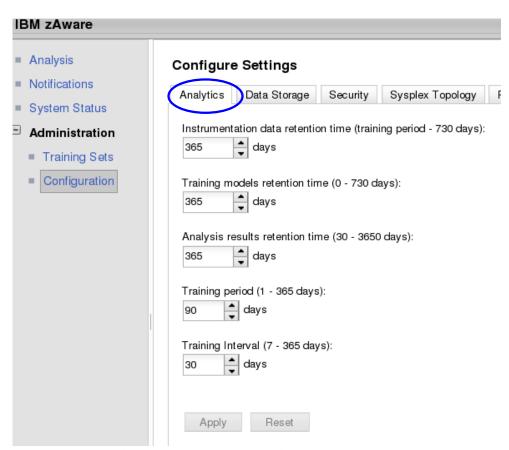

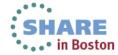

### **Operating Requirements** z/OS Monitored Clients

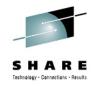

- System z servers supported as IBM zAware monitored clients
  - zEC12
  - zBC12
  - IBM zEnterprise<sup>™</sup> 196 (z196) or z114,
  - IBM System z10™ EC or BC
  - Prior generations that meet the OS and configuration requirements
  - Running z/OS 1.13 + PTFs or z/OS 2.1
    - APAR OA38747
    - APAR OA38613
    - APAR OA39256
    - APAR OA42095
  - System needs to be configured as a monoplex, system in a multisystem sysplex, or a member of a parallel sysplex
  - Using operations log (OPERLOG) as the hardcopy medium
  - Sysplex name + system name must uniquely identify system
  - Requires an OSA or IEDN or HiperSocket for IP network connection
  - z/OS zAware monitored client MIPs usage ~ 1%

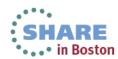

# z/OS monitored system set up

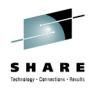

- Configure network connection to zAware
  - TCP/IP profile, DNS, Resolver, firewall settings
- D XCF to confirm MONOPLEX or MULTISYSTEM
- D CONSOLES to confirm OPERLOG hardcopy
  - set in CONSOLxx
- Configure z/OS logger to send data to zAware
  - Give IXGLOGR a z/OS UNIX segment for TCP/IP connectivity
    - ADDUSER IXGLOGR OMVS(UID(xxxx) HOME('/'))
  - From a user with SAF update access to IXGZAWARE\_CLIENT resource in the FACILITY class
    - Create IXGCNFxx parmlib member for logger
    - Add IXGCNF=xx to IEASYSxx parmlib member

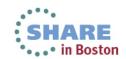

# z/OS monitored system - logger config

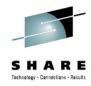

• **IXGCNFxx** parmlib member contains system logger values

The **ZAI** statement contains parameters for IBM zAware

SERVER(host\_name|IP\_address)

Specifies the host name or IP address of IBM zAware server

PORT(number)

Port number IBM zAware server is using. Port must be 2001

LOGBUFMAX(value)

Maximum amount of storage buffers (GB) to be used by system logger to manage data that is being sent to the IBM zAware server

LOGBUFWARN(nn)

Percent of used buffer space to trigger warning message

LOGBUFFULL(MSG|QUIESCE)

Action system logger is to take when the log stream buffers are full Sample in SYS1.SAMPLIB(IXGCNFXX)

- Update the OPERLOG log stream to add:
  - ZAI(YES)
  - ZAIDATA('OPERLOG')

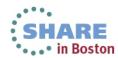

## z/OS monitored system - logger config

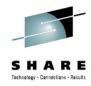

- **SET IXGCNF=xx** to dynamically pick up the logger settings
- DISPLAY LOGGER, STATUS, ZAI, VERIFY to verify the config

ZAI LOGSTREAM CLIENTS: AVAILABLE

BUFFERS IN USE: 00 GB 0000 MB

ZAI VERIFY INITIATED, CHECK FOR MESSAGES IXG37X, IXG38X

. . .

IXG380I ZAI LOGSTREAM CLIENT ESTABLISHED

FOR DISPLAY ZAI, VERIFY

• Start sending to zAware Also, defines the *plex.system* to zAware

#### SETLOGR FORCE, ZAICONNECT, LSNAME = SYSPLEX. OPERLOG

IXG651I SETLOGR FORCE ZAICONNECT COMMAND ACCEPTED FOR LOGSTREAM=SYSPLEX.OPERLOG

IXG386I ZAI LOGSTREAM CLIENT CONNECT ATTEMPT IN PROGRESS FOR LOGSTREAM SYSPLEX.OPERLOG

STATUS: ATTEMPTING SOCKET CREATE

. . .

IXG380I ZAI LOGSTREAM CLIENT ESTABLISHED FOR LOGSTREAM SYSPLEX.OPERLOG

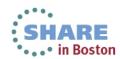

## Priming zAware – Bulk Load from z/OS

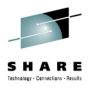

- Prior SYSLOG data may be sent to IBM zAware
- Reduces the time to build a model, and begin analysis
- Data sets should not exceed 90 days earlier than today
- Bulk load may be run from any z/OS system configured for IBM zAware
- Copy SYS1.SAMPLIB(AIZBLK) JCL to your JCL and modify
  - See instructions in the file
- Copy SYS1.SAMPLIB(AIZBLKE) REXX to your SYSEXEC
- Run bulk load for a small set of data to verify config
- Run bulk load for one plex at time

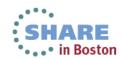

# Priming zAware – zAware GUI – part 1

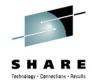

- Recommend to bulk load all logs before assigning
  - Connections are terminated during assignment

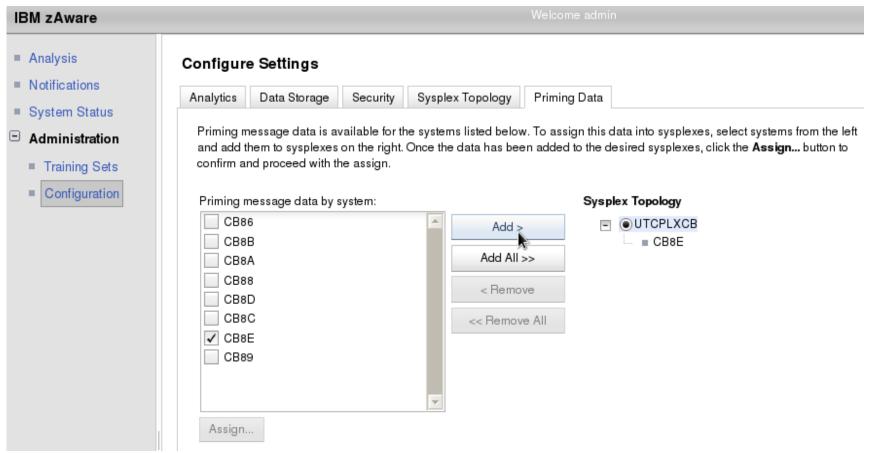

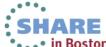

# Priming zAware – zAware GUI – part 2

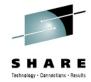

- Assign, then confirm disconnect of all systems
- Usually logger reconnects automatically

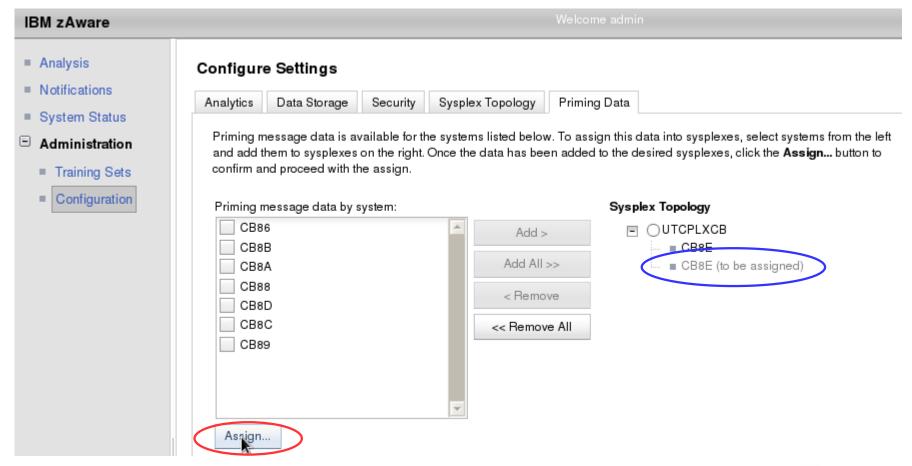

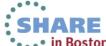

### **Training a model**

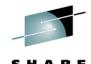

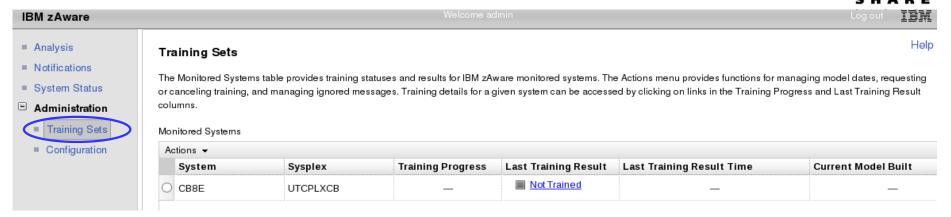

- Actions > Request Training
  - processed asynchronously

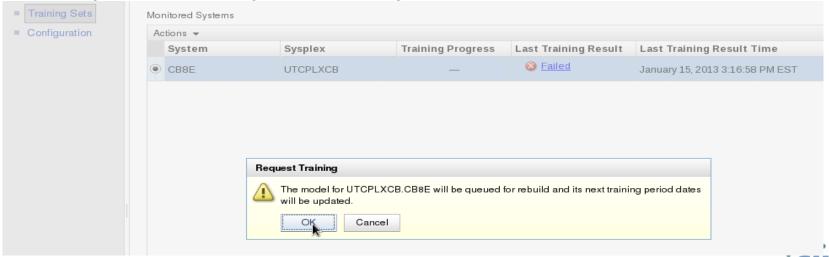

### **Training complete**

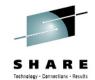

After more systems have connected and trained

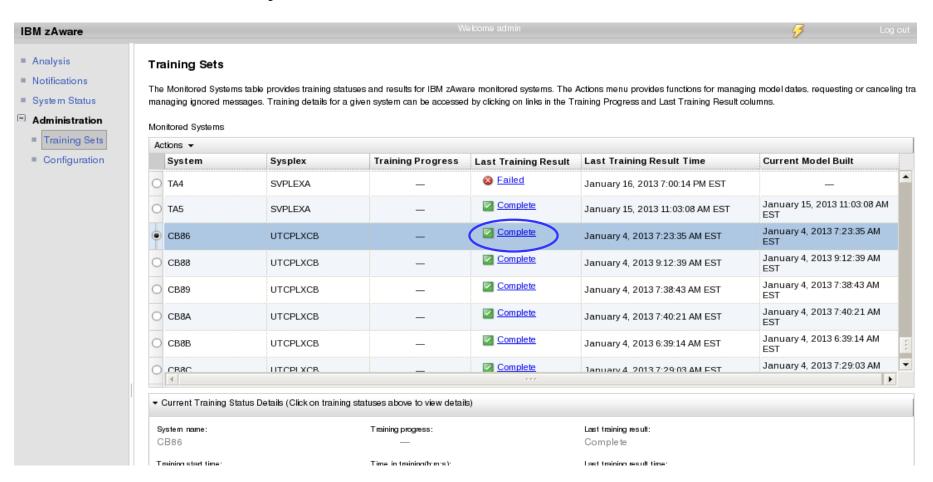

Failed training is typically due to too few unique messages. Check the Notifications.

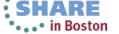

#### **Analysis results**

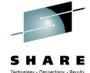

• • • in Boston

Once a model is built, a connected system will generate results

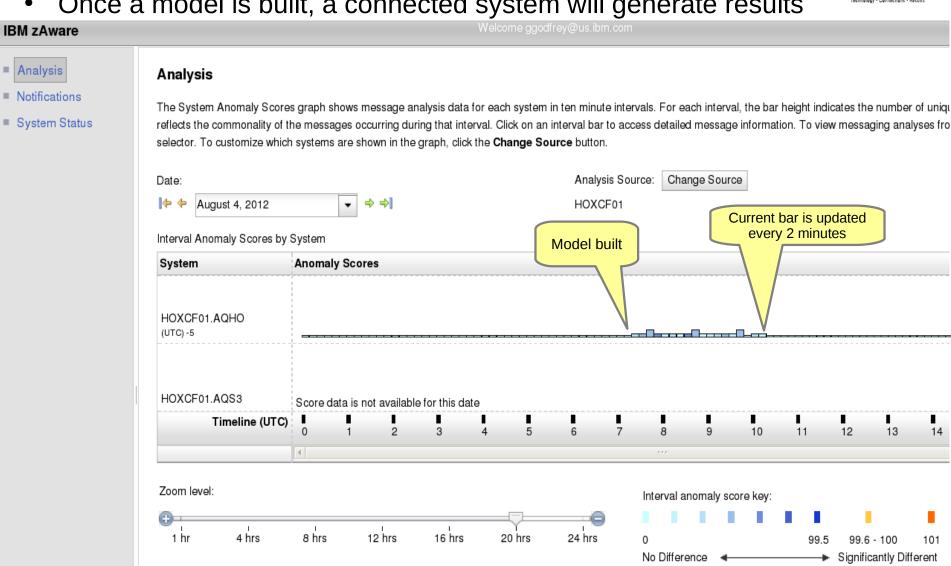

#### **Notifications**

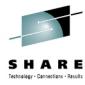

#### Notifications

- zAware messages for asynchronous events
  - Storage, Training, Bulk load, ...
- Viewable by all users
- Persistent, until removed by an admin (or deactivate)
- New ones indicated by

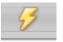

in header

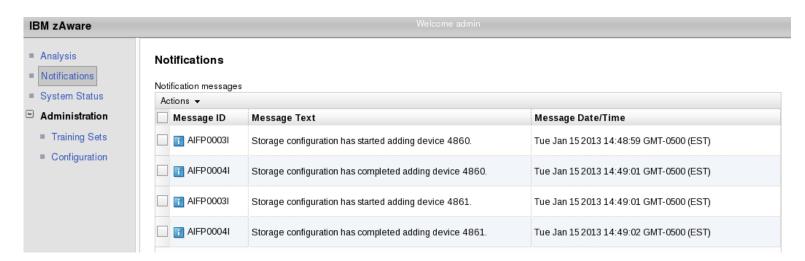

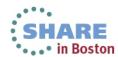

#### **Connection status**

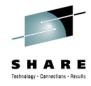

- System status of monitored systems
  - Bulk load in progress

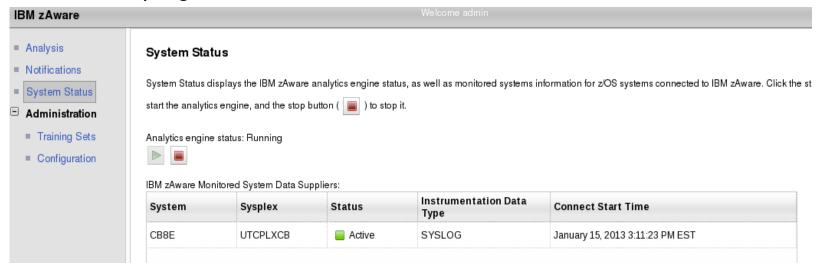

Normal operation

| System | Sysplex  | Status   | Instrumentation Data<br>Type | Connect Start Time              |
|--------|----------|----------|------------------------------|---------------------------------|
| CB8C   | UTCPLXCB | Active   | OPERLOG                      | January 15, 2013 4:05:56 PM EST |
| CB8D   | UTCPLXCB | Active   | OPERLOG                      | January 15, 2013 4:19:40 PM EST |
| CB8E   | UTCPLXCB | Inactive | OPERLOG                      | July 23, 2012 6:19:39 PM EDT    |
| TA0    | SVPLEXA  | Active   | OPERLOG                      | January 15, 2013 4:06:19 PM EST |

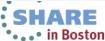

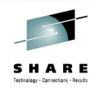

#### You should now understand the steps to set up IBM zAware.

#### **Questions?**

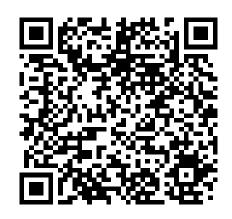

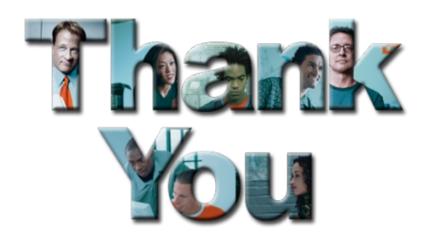

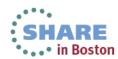

# **Primary References**

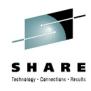

- IBM System z Advanced Workload Analysis Reporter (IBM zAware) Guide
  - SC27-2623-00
  - http://www.ibm.com/systems/z/os/zos/bkserv/r13pdf/#E0Z or
  - IBMResourceLink Library → zEC12 → Publications
- Redbook: Extending z/OS System Management Functions with IBM zAware
  - SF24-8070-00
- z/OS 1.13 MVS Setting Up a Sysplex
   SA22-7625-22

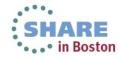

#### **Additional References**

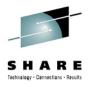

- Available from "Books" group of Classic Style UI and the Welcome page of the Tree Style UI (& IBM Resource Link: Library->zEC12->Publications)
  - IBM SC28-6919: Hardware Management Console Operations Guide (Version 2.12.0)
  - IBM SC28-6920: Support Element Operations Guide (Version 2.12.0)
  - IBM SB10-7030: Application Programming Interfaces
  - IBM SC28-2605: Capacity on Demand User's Guide
  - IBM SB10-7154: Common Information Model (CIM) Management Interfaces
  - IBM SB10-7156: PR/SM Planning Guide
  - IBM SA22-1088: System Overview
- Available from IBM Resource Link: Library->zEC12->Technical Notes
  - System z Hardware Management Console Security
  - System z Hardware Management Console Broadband Remote Support Facility
  - System z Activation Profile Update and Processor Rules

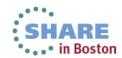

# **Registering for IBM Resource Link Access**

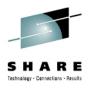

- Registering for IBM Resource Link Access
- To view the documents on the Resource Link Web site. you need to register your IBM Registration ID (IBM ID) and password with Resource Link.
- To register:
  - Open the Resource Link sign-in page: http://www.ibm.com/servers/resourcelink/
  - You need an IBM ID to get access to Resource Link.
    - If you do not have an IBM ID and password, select the "Register for an IBM ID" link in the "Your IBM Registration" menu. Return to the Resource Link sign-in page after you get your IBM ID and password.
    - Note: If you're an IBM employee, your IBM intranet ID is not an IBM ID.
  - Sign in with your IBM ID and password.
  - Follow the instructions on the subsequent page.

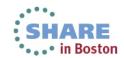